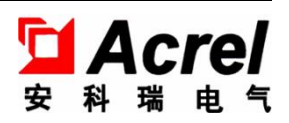

# Rail-type Multifunction Electrical Instrument with External Split Core Current Transformer

Use and Installation Manual V1.4

Acrel Co., Ltd.

## **Announcement**

**Now the Community** 

Please read the manual carefully before using the product. The pictures, marks and symbol in the manual belong to Acrel. The manual or part of it shall not be publicly reprinted by people outside the company without written authorization.

The manual will be continuously updated and corrected but it is inevitable to see a little discrepancy or error if compared with the real products. Please refer to the purchased real product. The latest version of the manual is available on [www.ACREL.cn](http://www.acrel.cn) or sales channel upon request.

## Content

 $1.$ 

 $2.$ 

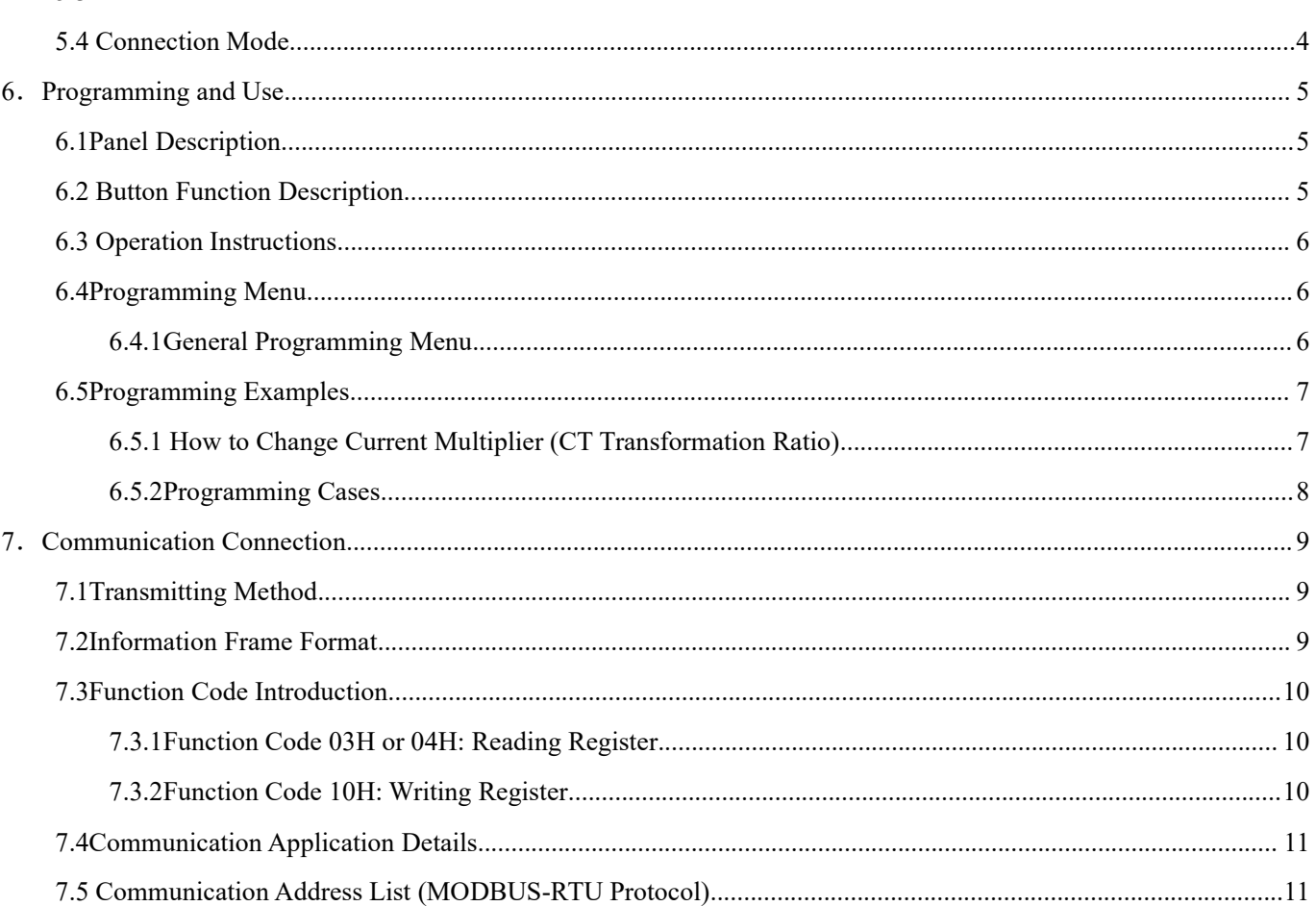

## **Note: The instrument must be installed on the spot together with a complementary split-core current transformer .**

**Now the Community** 

#### <span id="page-3-0"></span>1. Overview

The rail-type multifunction electrical instrument with external Rogowski coil and split-core current transformer is applicable for the energy-saving reconstruction project in high energy consumption industries including the smelting, iron and steel, welding and semi-conductor industry. It is also suitable for applications such as the power monitoring of grid-connected cabinet for distributed photovoltaic power cabinet and energy demand management. It boasts of no need of bus removal, easy connection and safe construction, saving reconstruction cost and raising efficiency for the user. It integrates the measurements of all electric parameters (including single-phase or three-phase current, voltage, active power, reactive power, apparent power, frequency and power factor ) and comprehensive energy monitoring and examination management. Meanwhile, it also has various peripheral interfaces for the user to choose: the RS485 communication interface with MODBUS-RTU protocol can meet the need of online communication management; the interfaces with switch input and relay output can realize the remote signalling and remote control of the circuit breaker switch. It is very suitable for real-time power monitoring system with an LCD display and the panel buttons to realize the setting and control of parameters.

### <span id="page-3-1"></span>2. Product Specifications

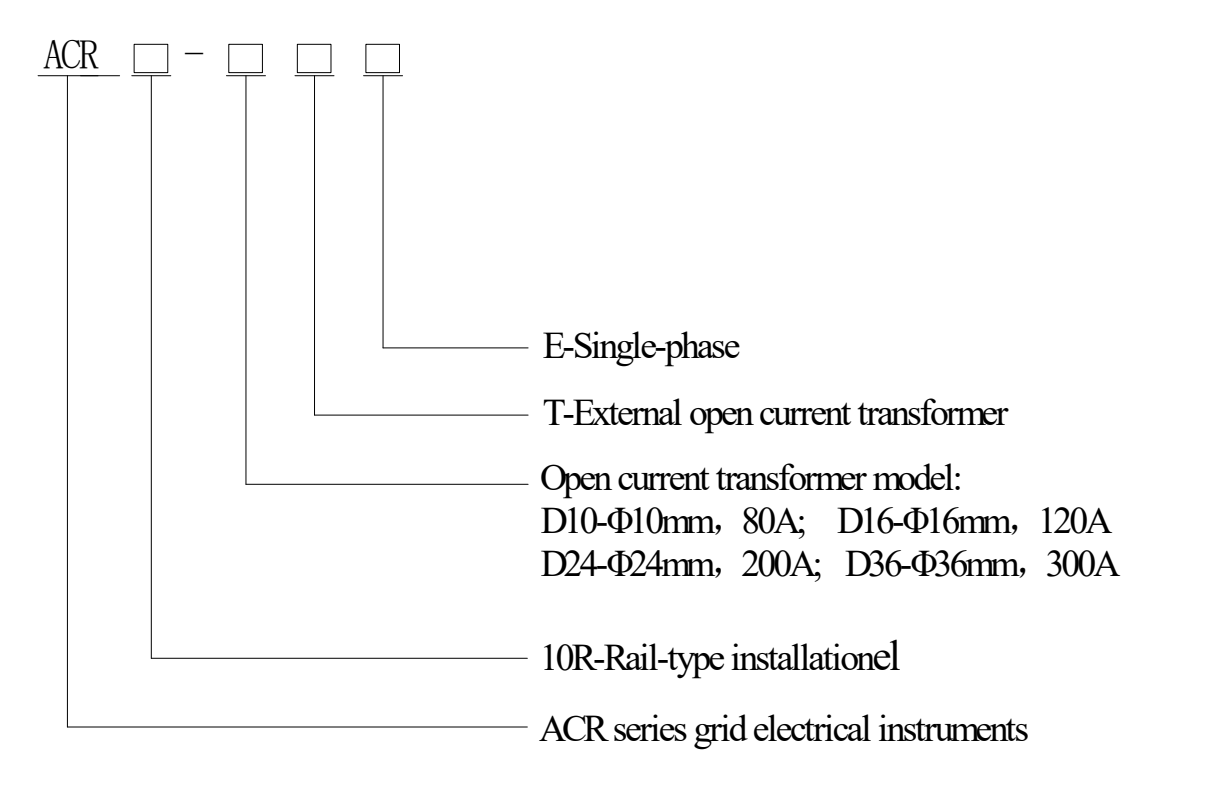

## <span id="page-3-2"></span>3.Product Function

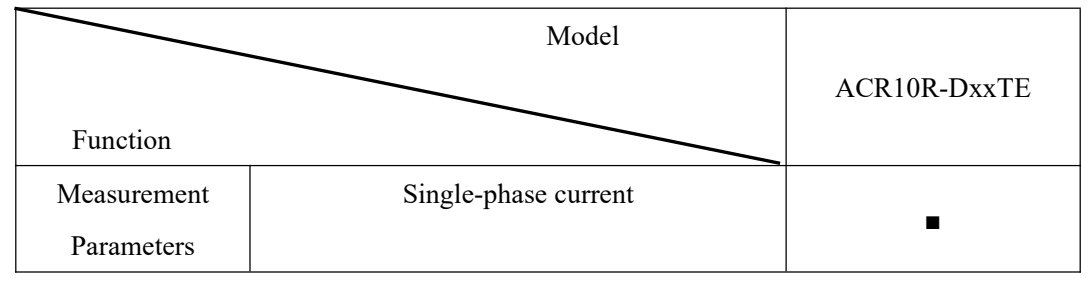

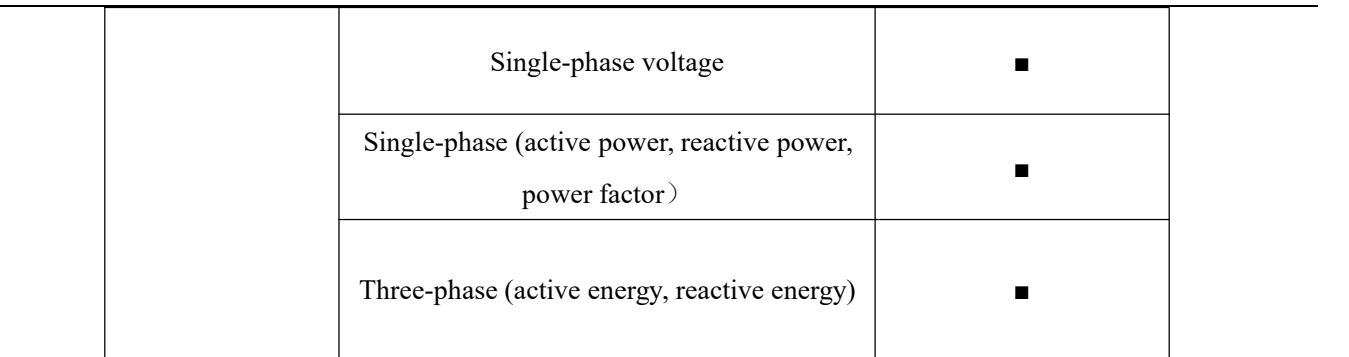

Note:1."■"refers to standard function, the standard configuration for above instruments is 1 channel RS485 communication.

## <span id="page-4-0"></span>4.Technical Parameters

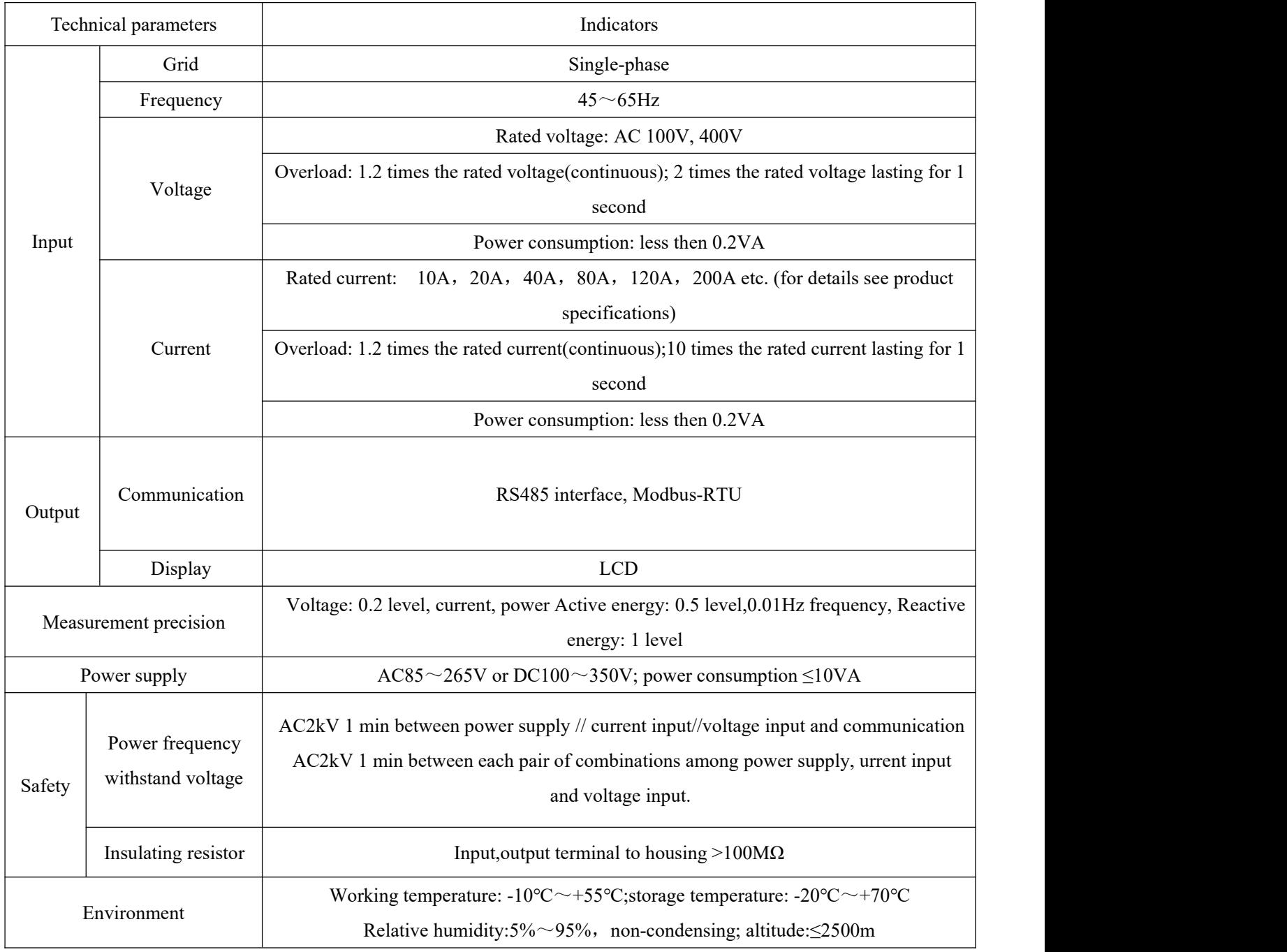

## <span id="page-5-0"></span>5.Installation

<span id="page-5-1"></span>5.1Overall and Installation Dimensions (Unit: mm)

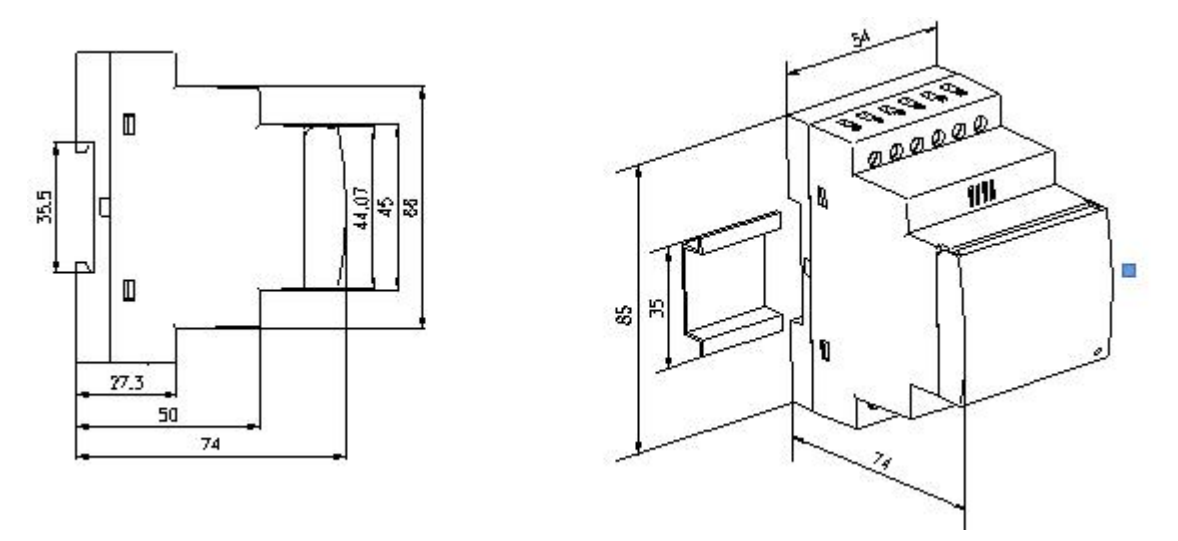

## <span id="page-5-2"></span>5.2 Open Current Transformer's Dimension (Unit: mm)

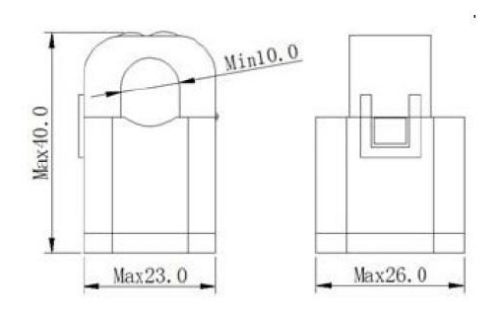

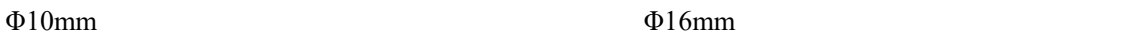

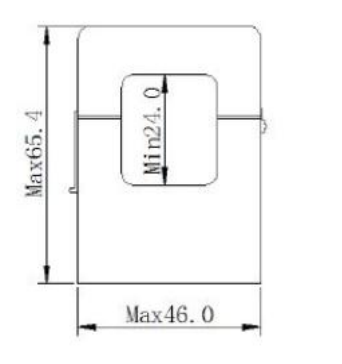

Max 35.0

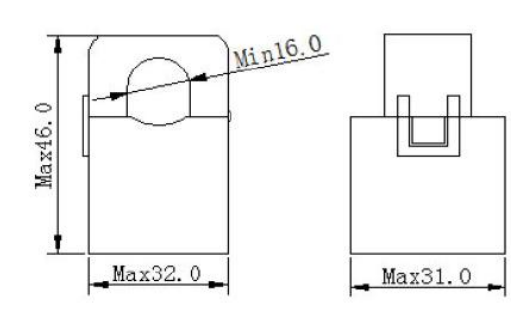

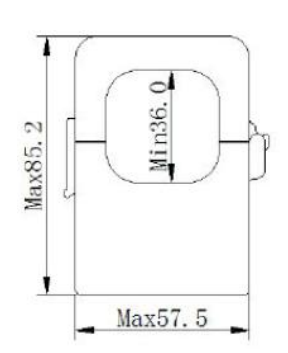

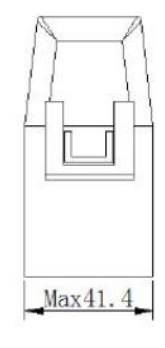

Φ24mm Φ36mm

### <span id="page-6-0"></span>5.3Installation Method

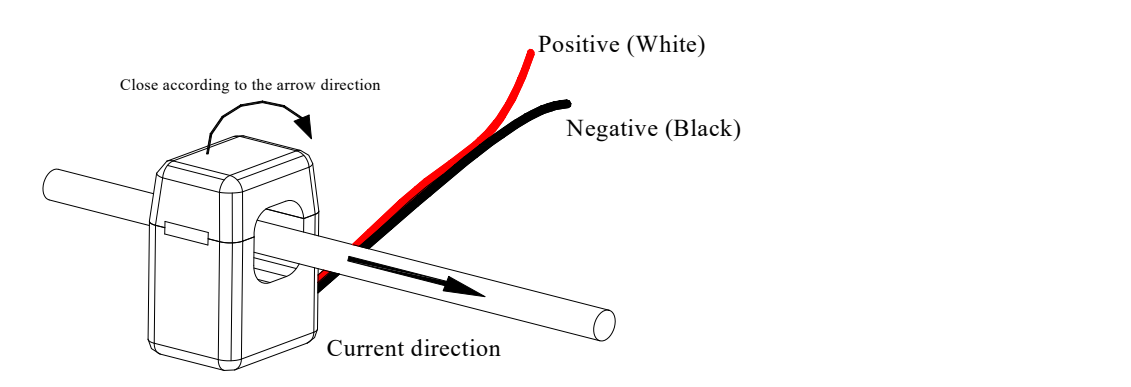

**Now the Community** 

Installation Method of the Open Current Transformer Close

#### <span id="page-6-1"></span>5.4 Connection Mode

(Note: The connection diagram on the instrument housing shall prevail in case of any discrepancies with it)

According to different design requirements ,it is recommended to add fuses at power supply and voltage input terminals to meet the safety requirements of relevant electrical specifications

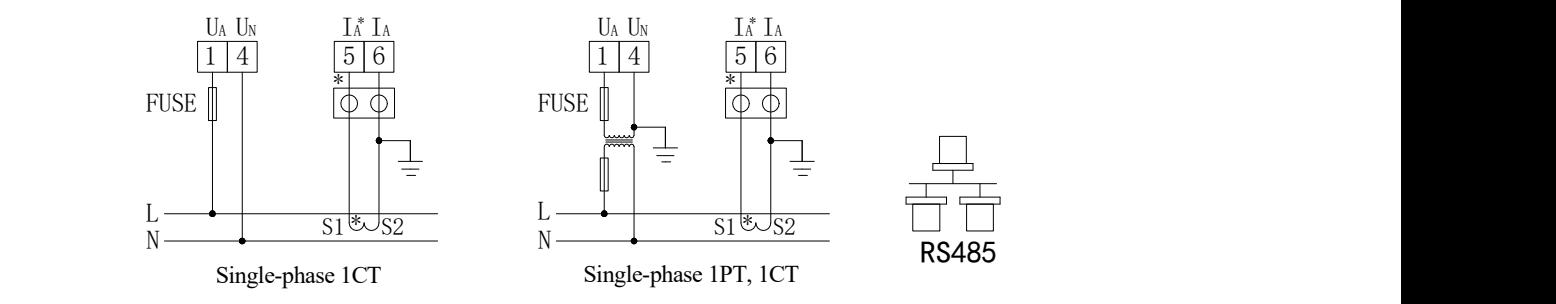

NOTE: It is recommended to use  $0.5A$  or  $3A$  for the fuse i na na matsay NOTE: It is recommended to use 0.5A or 3A for the fuse in the connection diagram;

RS485 communication terminal connection can use either RJ45 female or normal connector.

## <span id="page-7-0"></span>6.Programming and Use

## 6.1Panel Description

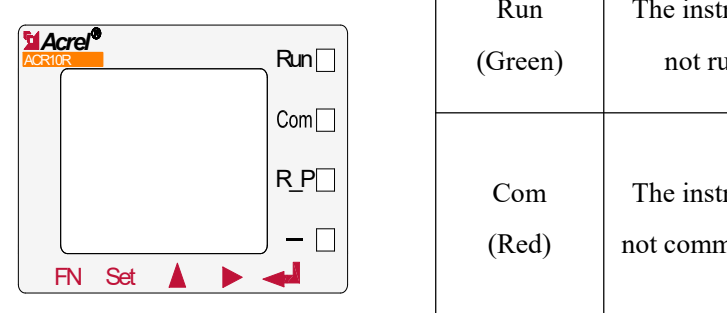

<span id="page-7-1"></span>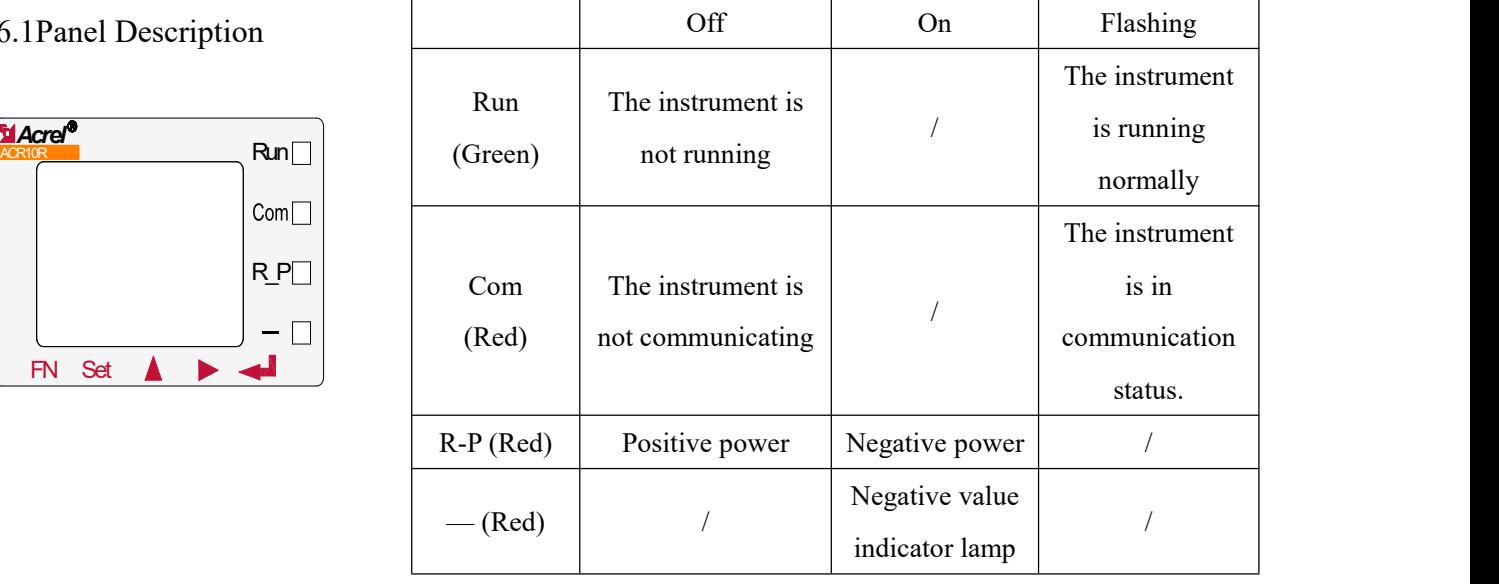

**Now the Community** 

## <span id="page-7-2"></span>6.2 Button Function Description

The five buttons of the instrument are FN button, SET button,▲button,▶ button,Enter button from left to right.

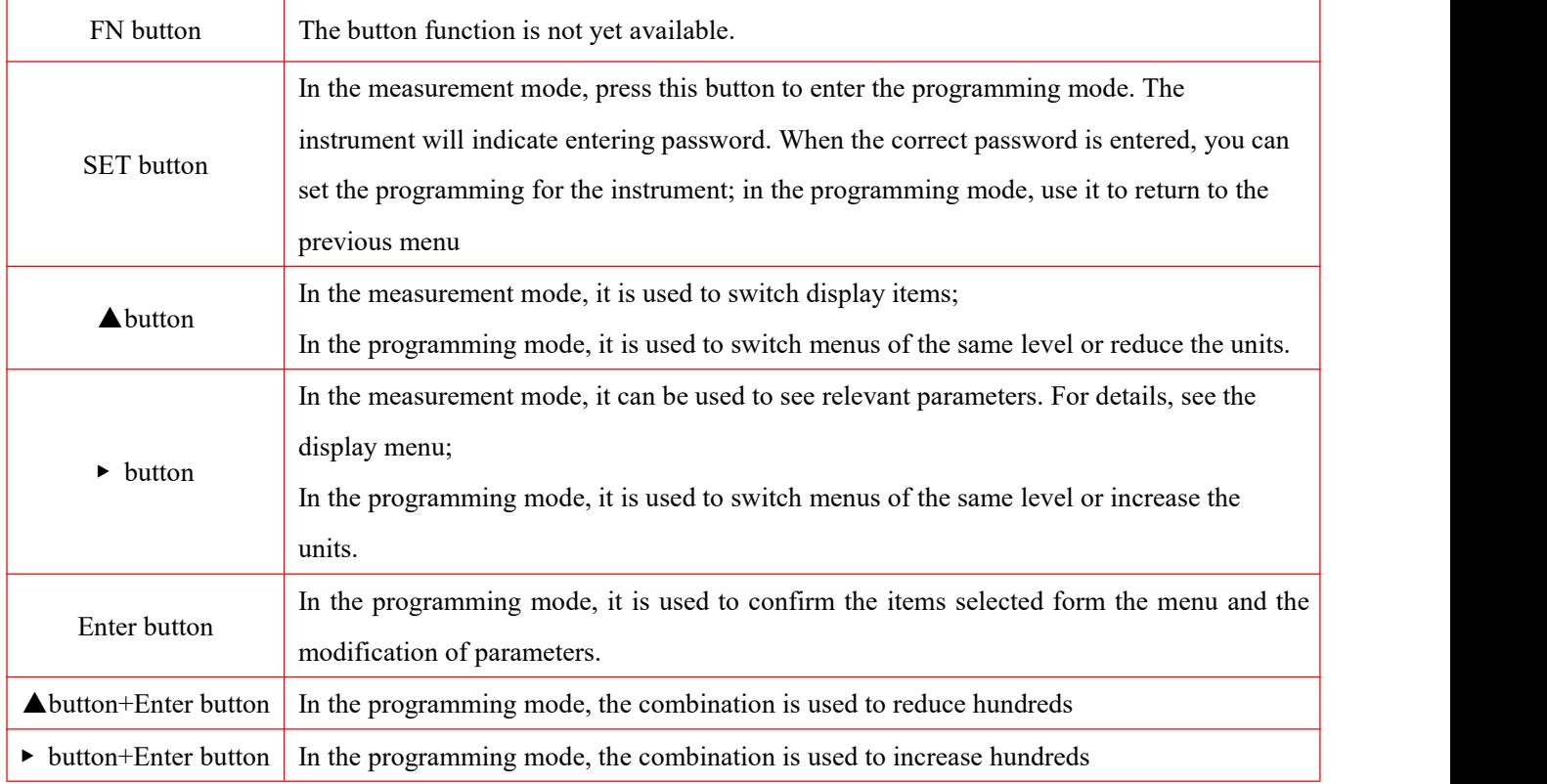

## <span id="page-8-0"></span>6.3 Operation Instructions

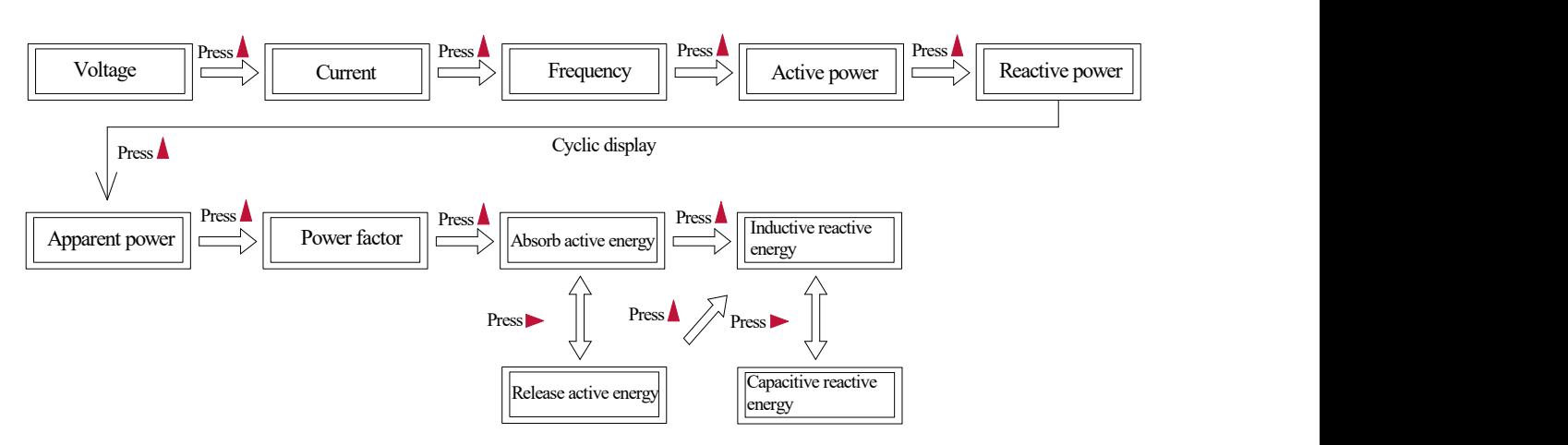

**Now the Community** 

## <span id="page-8-1"></span>6.4Programming Menu

## <span id="page-8-2"></span>6.4.1General Programming Menu

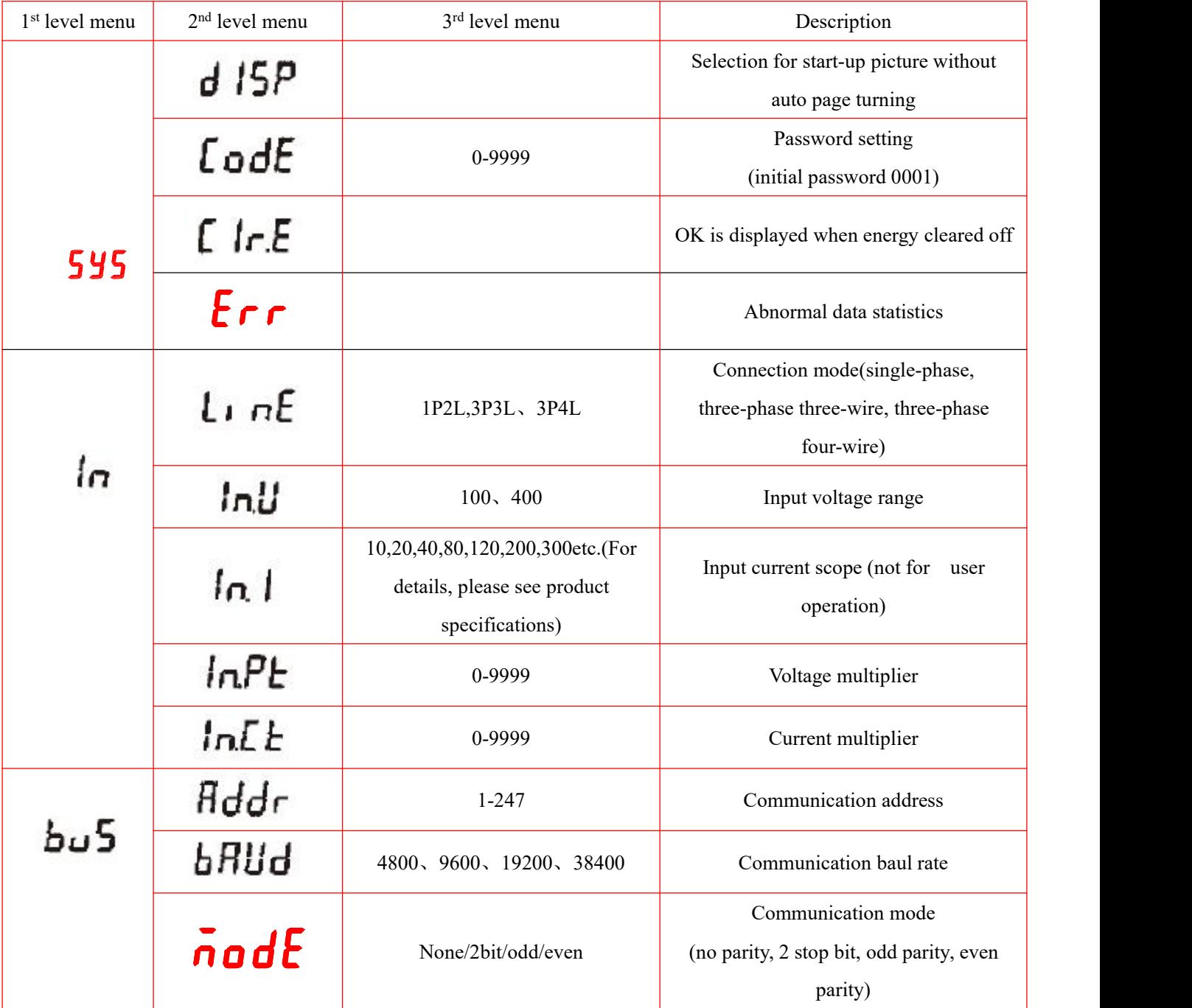

#### <span id="page-9-0"></span>6.5Programming Examples

This section introduces some option change in the programming menu in the form of work flow chart, such as the current multiplier, transformer setting.

**Now the Community** 

Note: When the setting or selection is done, the Enter button must be pressed to confirm it. After the confirmation is complete, continuously press the SET button until the SAVE/YES page appears. At this time, the Enter button must be pressed at this time or the setting will not be valid.

<span id="page-9-1"></span>6.5.1 How to Change Current Multiplier (CT Transformation Ratio)

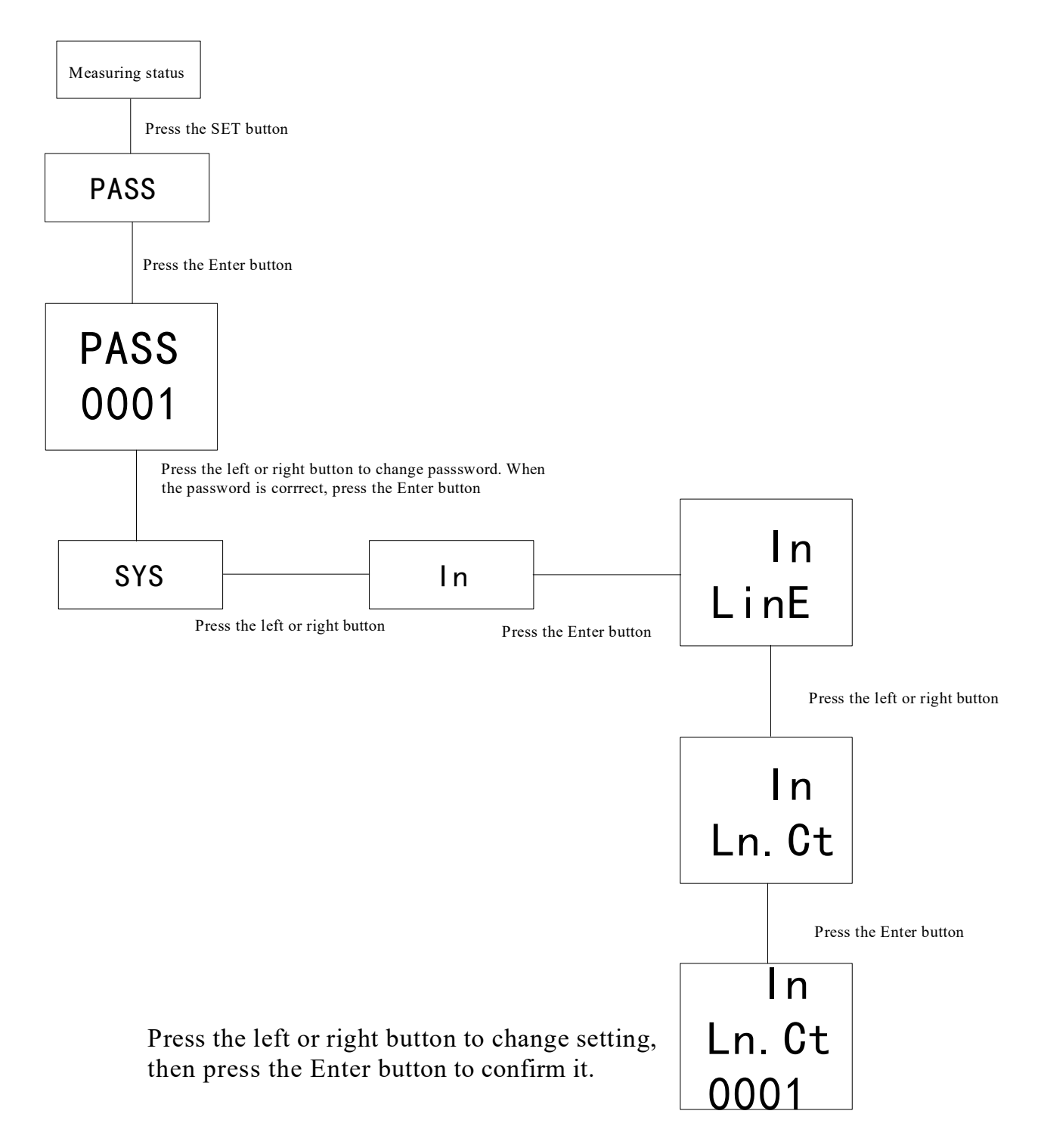

### <span id="page-10-0"></span>6.5.2Programming Cases

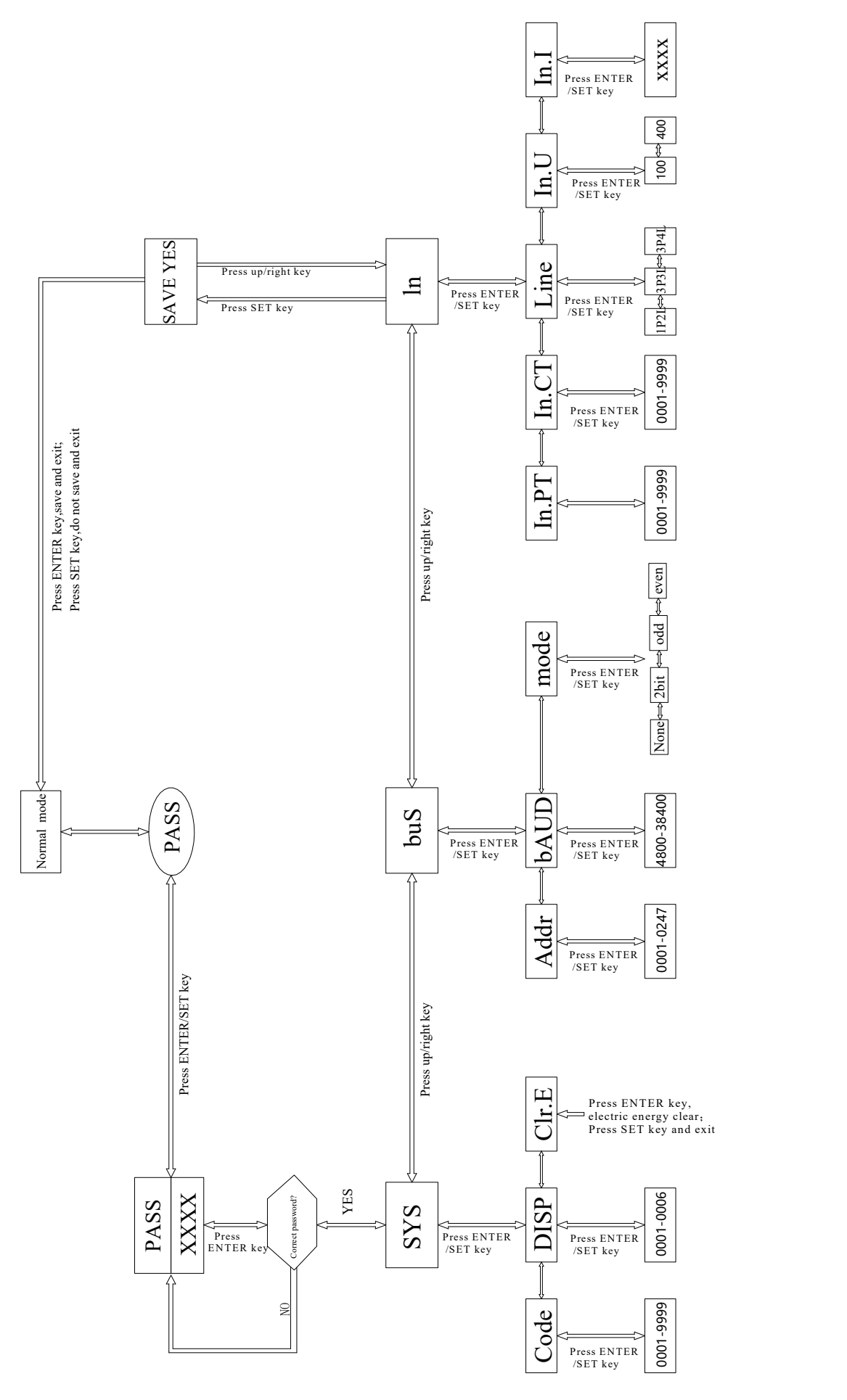

#### <span id="page-11-0"></span>7.Communication Connection

The instrument provides asynchronous half-duplex RS485 communication interface wich adopts MODBUS-RTU protocol so all kinds of data can be transmitted on the communication line. Theoretically, one communication line can be connected with up to 128 instruments, each of which can set a communication address (Addr) and communication rate (baud) via setting.

**Now the Community** 

For the communication connection, we recommend to use the three-core shielding wire .The core wires are connected to A,B,COM2 respectively and the shielding layer is connected to the ground. COM2 is forbidden to have ground connection. When laying the wires, the communication line shall be kept away from the strong current cable or other strong electric field.

It is recommended to add a matching resistor between A and B of the end instruments. The resistance range is  $120\Omega$  ~ 10kΩ.

See 7.6 for specific connection case.

#### <span id="page-11-1"></span>7.1Transmitting Method

The information transmission is asynchronous and in bytes. The communication message tranmitted from the master to the slave isin 10-bit format including 1 start bit,8 data bit(LSB first delivered),no parity bit, one stop bit. If parity bit or 2 stop bit is et, the format is 11-bit.

<span id="page-11-2"></span>7.2Information Frame Format

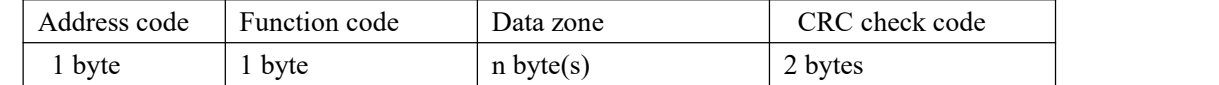

Address code: the address code is in the beginning of the frame, which is composed of a byte (8 bit binary code)representing 0~255 in decimal system. The PZ instrument only uses  $1~247$  and keeps other addresses. The bits indicate the address ofthe terminal device designated by the user. The device will receive the data from the linked master. The address of every terminal device must be unique. Only the end addressed will correspond to the query containing its address. When the terminal sends back a response, the responding slave address will tell the master which terminal is communicating with it.

Function code: the function code tells the addressed termnial to carry out which functions. The table below lists up the function codes used by this instrument as well as their meanings and funcitons.

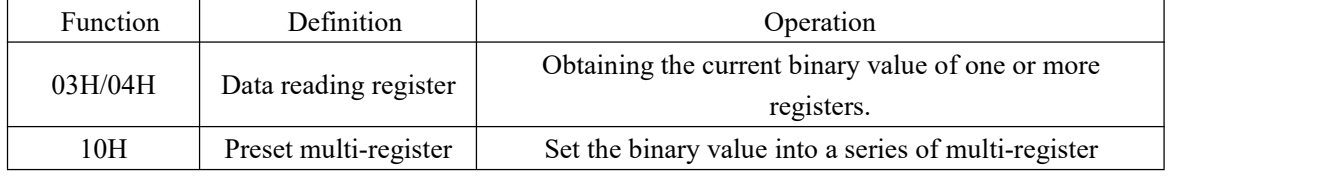

Data zone: the data zone contains the data needed for carrying out certain functions orcollected when the terminal responds to the query. The content of the data may be number, reference address or set value. For example: if the function code tells the terminal to read a register,the data zone needs to specifiy which register to start with and how much data to be read. The embedded address and data will vary with types and different content of the slaves.

CRC check code:CRC field occupies two bytes including one 16-bit binary value. The CRC value is calculated by the transmitting devicie then added to the data frame. The receiving device will recalculate the CRC value upon receiving the data then compare it with the received value in the CRC field. If the two values are not identical, there is an error.

#### **The procedure to generate a CRC"**

A.Preset a 16-bit register as 0FFFFH (full 1), which is called CRC register.

B.Make XOR calculation with 8 bit of the first byte in the data frame and the lower byte in the CRC register and store the result into the CRC register.

C. Shift the CRC register right a bit and fill the MSB with 0 and take out the LSB for checking.

D.If the LSB is 0, repeat step 3 (one more shift); if the LSB is 1, m,ake XOR calculation with CRC register and preset fixed value (0A001H).

E. Repeat step three and step four until the  $8<sup>th</sup>$  shift. The entire 8 bit processing is complete in this way.

F.Repeat step two to five to process the next 8 bits untilall bytes are processed.

G.Finally, the CRC register value becomes the CRC value.

Besides, there is also a wayt to calculate CRC using the preset table. It is characterized by rapid calculation speed. However, the table needs relatively large storage room. We will not introduce it here, please refer to relevant materials.

#### <span id="page-12-0"></span>7.3Function Code Introduction

#### <span id="page-12-1"></span>7.3.1Function Code 03H or 04H: Reading Register

The function allows the user to obtain the data collected and recorded by the device and system parameters. The data number requested by the master computer for one time has no limitation but cannot exceed the defined address range.

The following examples are 3 basic data read from 01 slave computer (every address in the data frame takes up 2 bytes):UAB, UBC, UCA. Among them, UAB's address is 0028H, UBC's address is 0029H and UCA's address is 002AH.

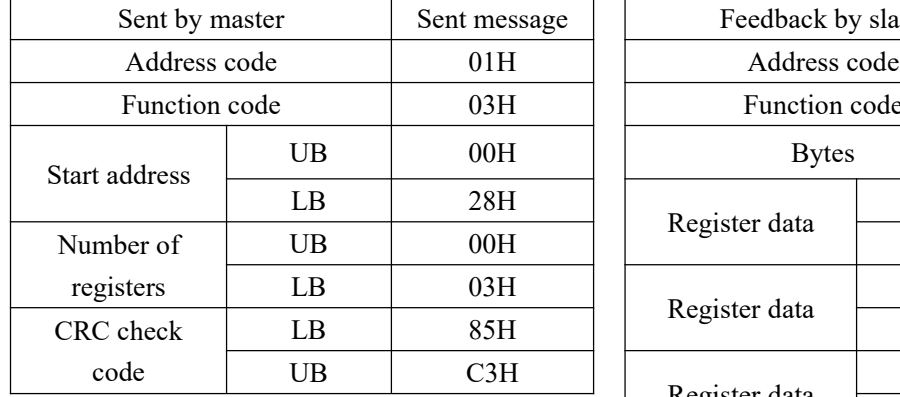

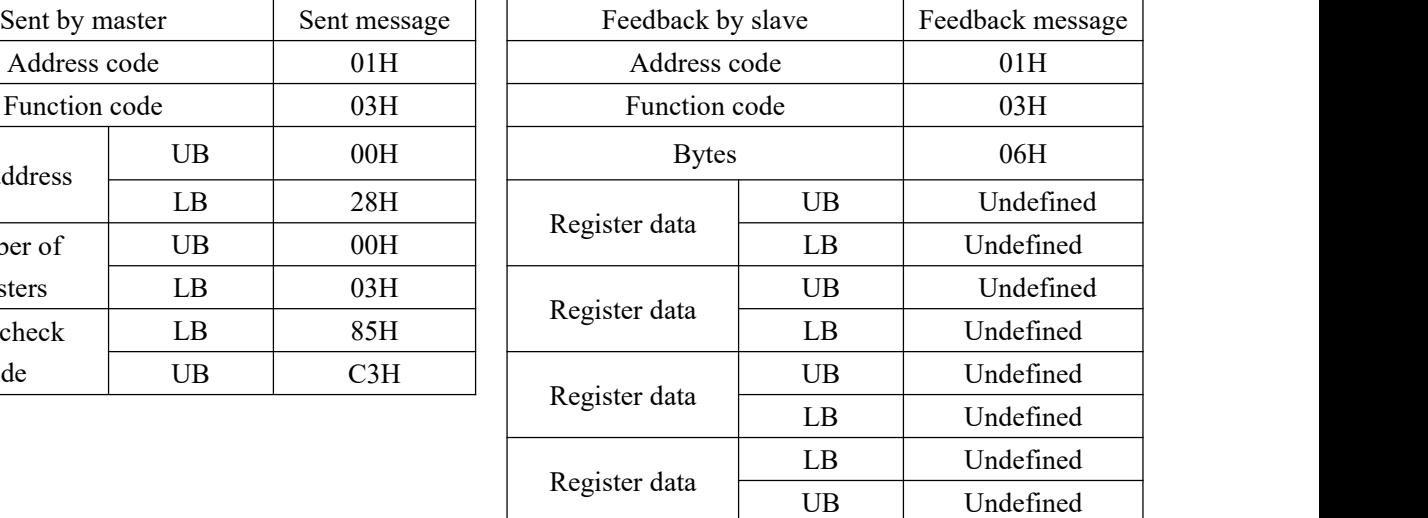

**Now the Community** 

#### <span id="page-12-2"></span>7.3.2Function Code 10H: Writing Register

The function code 10H allows the user to change the contents of multiple registers. The function code can be used to write the system parameters and switch output status. The master computer can write a maximum of 16 pieces of data (32 bytes) at once.

The following example shows than when the preset address is 01, the switch output is Do1. The switch input/output status indication register's address is 0022H. The 9-12 bit corresponds to DI1-DI4, the 13-14 bit corresponds to D01-D02 respectively.

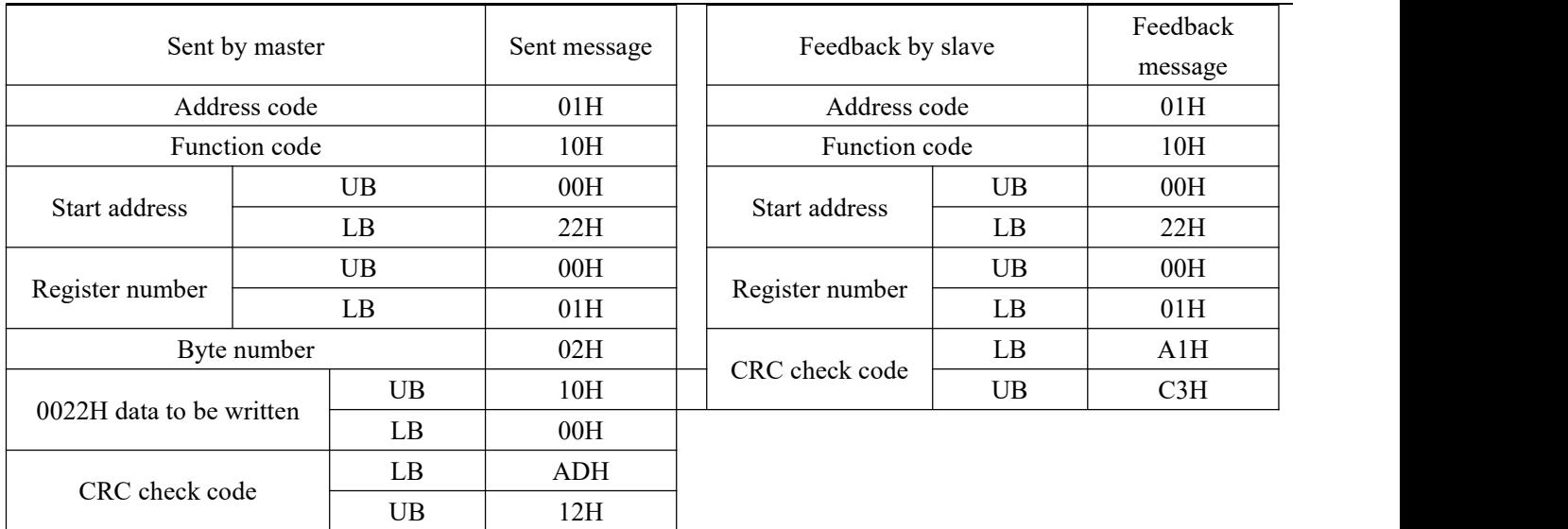

## <span id="page-13-0"></span>7.4Communication Application Details

The instrument design has a uniform planning for the communication address list. The user can easily realize the functions of remote measurement, remote signalling and remote control according to the following introduction.

## <span id="page-13-1"></span>7.5 Communication Address List (MODBUS-RTU Protocol)

### (1Float=2Word,1Word=8Byte)

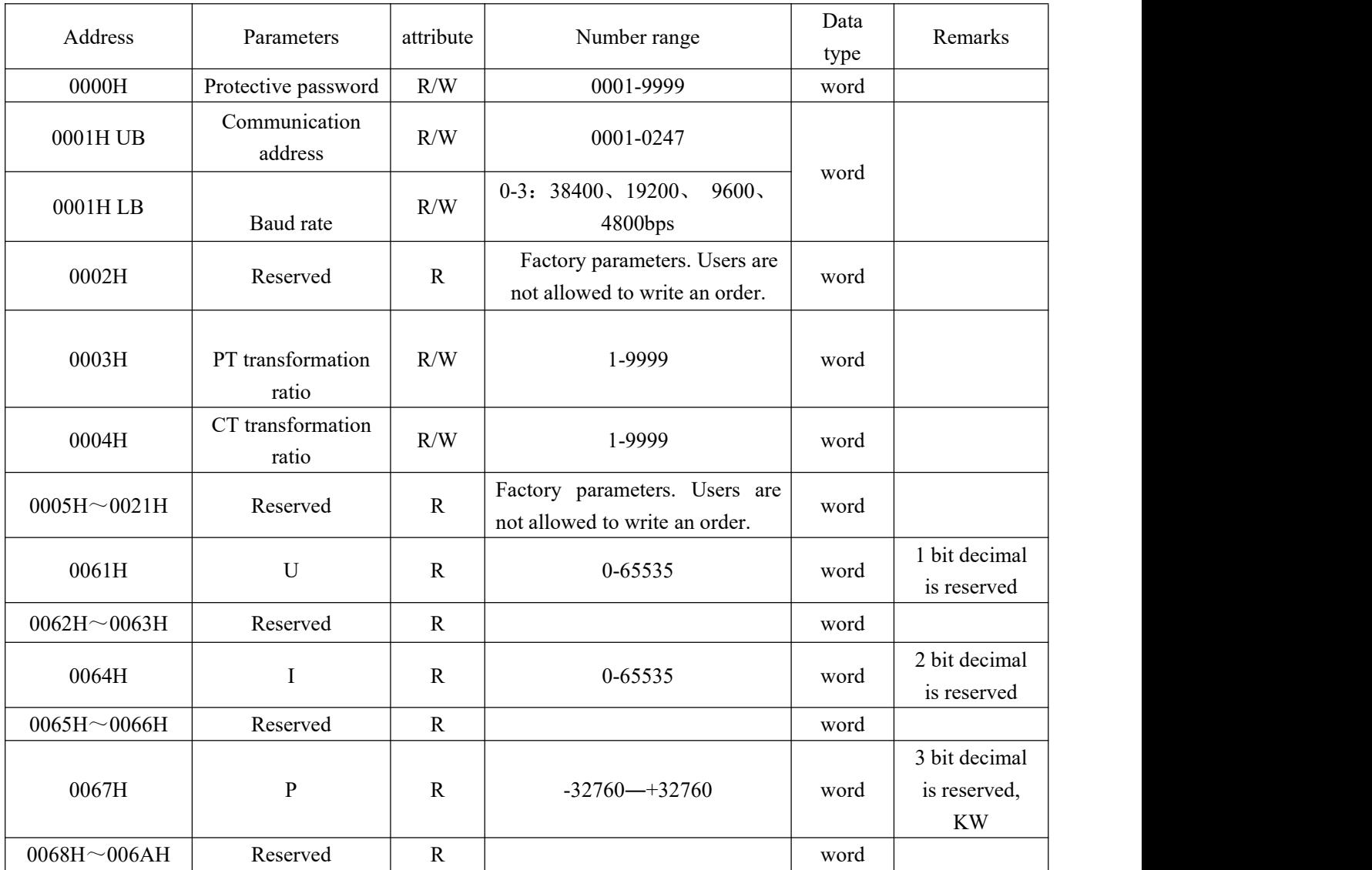

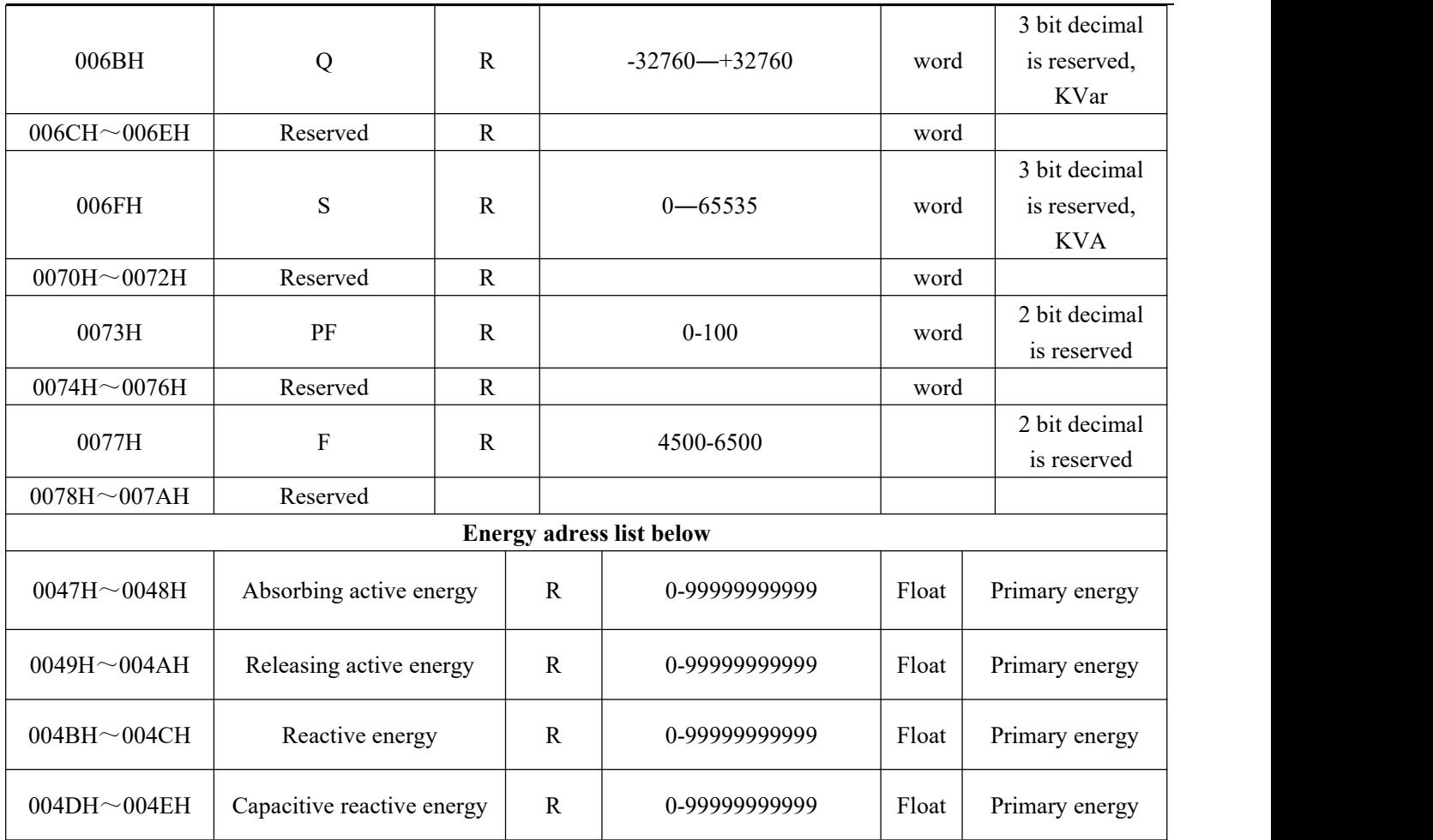

Headquarters: Acrel Co., LTD. Address: No.253 Yulv Road Jiading District, Shanghai, China TEL.: 0086-21-69158338 0086-21-69156052 0086-21-59156392 0086-21-69156971 Fax: 0086-21-69158303 Web-site: www.acrel-electric.com mail: ACREL008@vip.163.com Postcode: 201801

Manufacturer: Jiangsu Acrel Electrical Manufacturing Co., LTD. Address: No.5 Dongmeng Road,Dongmeng industrial Park, Nanzha Street,Jiangyin City,Jiangsu Province,China TEL:0086-510-86179966 Fax:0086-510-86179975 Web-site: www.jsacrel.com Postcode: 214405 E-mail: sales@email.acrel.cn